# **Topping D90SE / D90LE – návod k obsluze**

Děkujeme, že jste si zakoupili Topping D90SE!

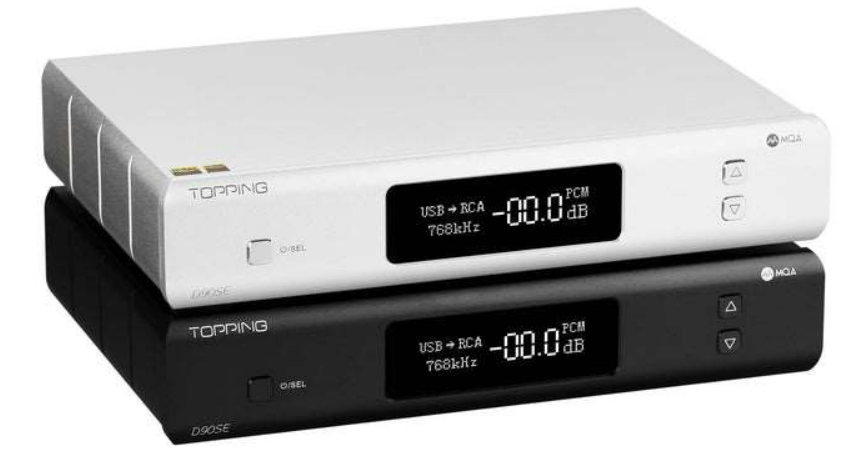

D90SE je vysoce výkonný převodník s vícekanálovými digitálními vstupy, jedním nesymetrickým a jedním symetrickým výstupem. Lze jej použít jako jednoduchý DAC nebo DAC + předzesilovač, doufáme, že vám přinese více zábavy při poslechu hudby. Nyní vám doporučujeme přečíst si tento návod, abyste mohli správně používat všechny funkce převodníku D90SE.

# Úvod do technologie MQA

D90SE obsahuje technologii MQA, která umožňuje přehrávat zvukové soubory a datové proudy MQA a zprostředkovává zvuk původní nahrávky.

(Ovladače k zařízení si můžete stáhnout na HTTP://www.TPDZ.net/.)

# Obsah balení:

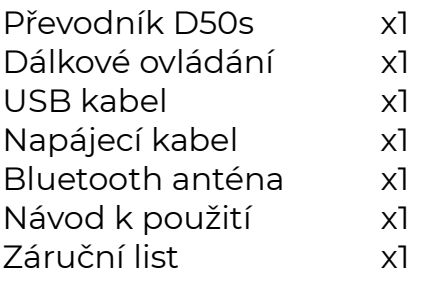

#### Základní specifikace:

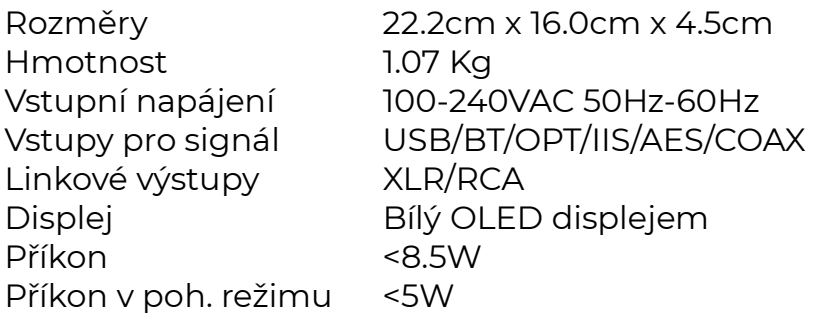

# Přední panel:

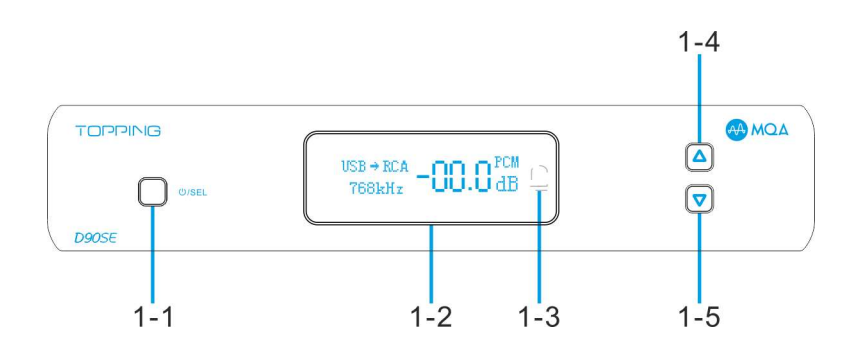

- 1-1 Multifunkční tlačítko<br>1-2 OLED displei
- 1-2 OLED displej<br>1-3 Čidlo dálkové
- 1-3 Čidlo dálkového ovládače<br>1-4 Zvýšit hlasitost
- 1-4 Zvýšit hlasitost<br>1-5 Snížit hlasitost
- 1-5 Snížit hlasitost

# Displej:

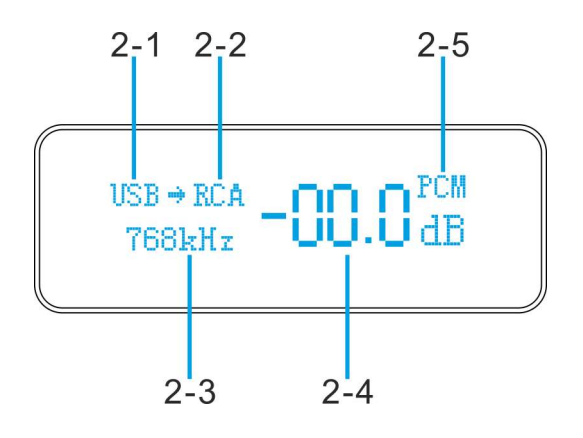

- 2-1 Zvolený vstup
- 2-2 Zvolený výstup
- 2-3 Aktuální vzorkovací frekvence
- 2-4 Hlasitost
- 2-5 Indikace formátu PCM/DSD/MQA

Poznámka: Existují tři formy provozních režimů MQA.

- 1) "MQA": Označuje, že produkt dekóduje a přehrává datový proud nebo soubor MQA a označuje původ, aby bylo zajištěno že zvuk je totožný se zvukem zdrojového materiálu.
- 2) "MQA": Označuje, že se přehrává soubor MQA Studio, který byl buď schválen ve studiu umělcem / producentem, nebo byl ověřen vlastníkem autorských práv.
- 3) "OFS": Potvrzuje, že produkt přijímá proud souboru MQA. Tím se zobrazí konečný rozklad souboru MQA a původní vzorkovací frekvence.

### Zadní panel:

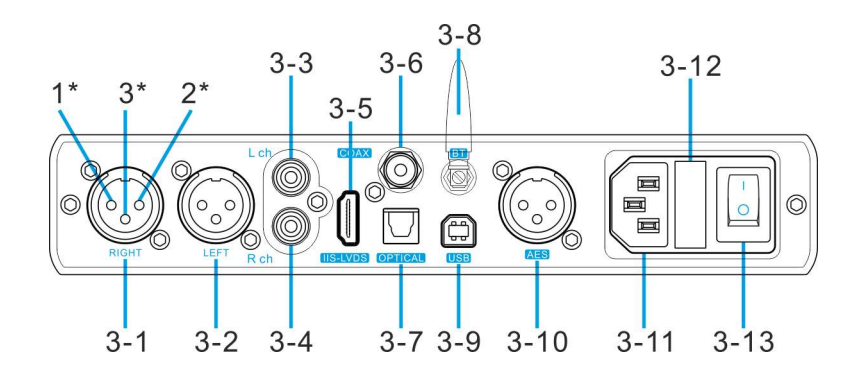

- 3-1 XLR výstup pravého kanálu<br>3-2 XLR výstup levého kanálu
- 3-2 XLR výstup levého kanálu<br>3-3 RCA výstup levého kanálu
- RCA výstup levého kanálu
- 3-4 RCA výstup pravého kanálu<br>3-5 IIS vstup
- IIS vstup
- 3-6 Coaxiální vstup<br>3-7 Optický vstup
- 3-7 Optický vstup<br>3-8 Vstup Bluetoo
- Vstup Bluetooth
- 3-9 Vstup USB
- 3-10 AES vstup
- 3-11 Vstup napájení
- 3-12 Pojistka
- 3-13 Spínač napájení

Popis pinů konektoru XLR: 1\* GND

 $2^*$  + 3\* -

#### Dálkové ovládání:

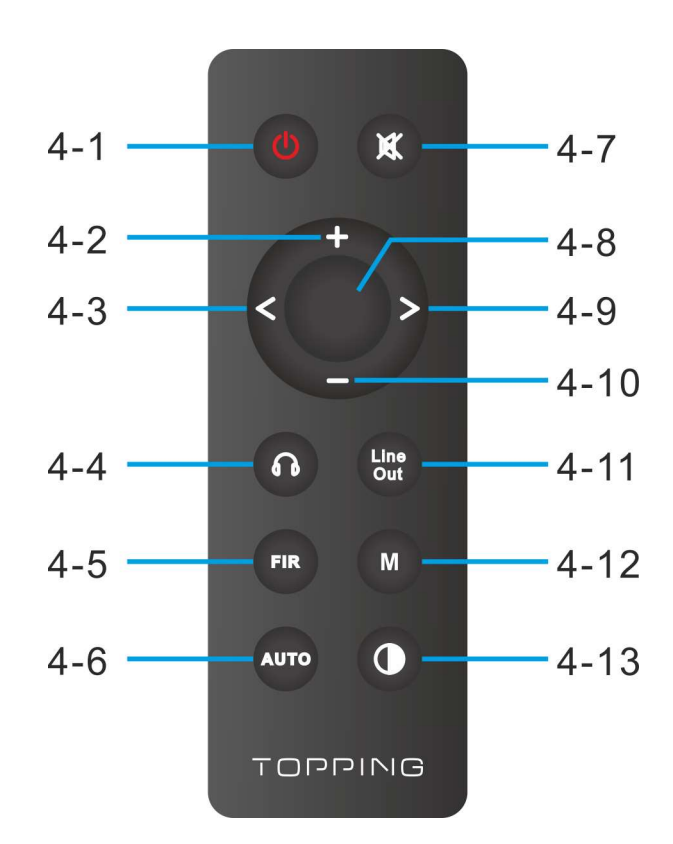

- 4-1 Pohotovostní režim<br>4-2 Zvýšit hlasitost
- Zvýšit hlasitost
- 4-3 Přepnutí na předchozí vstup
- 4-4 Snížit hlasitost
- 4-5 Neplatné tlačítko<br>4-6 Nastavení filtru
- Nastavení filtru
- 4-7 Automatické zapnutí / vypnutí
- 4-8 Ztlumit
- 4-9 Neplatné tlačítko
- 4-10 Přepnutí na následující vstup
- 4-11 Neplatné tlačítko
- 4-12 Neplatné tlačítko
- 4-13 Jas
	- 1) "DIS:A" má stejný jas jako "DIS:M". Rozdíly spočívají v tom, že pokud po 30 sekundách v režimu "DIS:A" neproběhne žádná operace, obrazovka se automaticky vypne a zobrazí se pouze tečka v pravém dolním rohu. Stisknutím libovolného tlačítka můžete obrazovku rozsvítit.
	- 2) Když je zařízení D90SE ve stavu vstupu Bluetooth, podržte stisknuté tlačítko jasu po dobu 3 sekund, abyste odpojili stávající připojení Bluetooth a nuceně přešli do stavu párování Bluetooth.

# Technické specifikace:

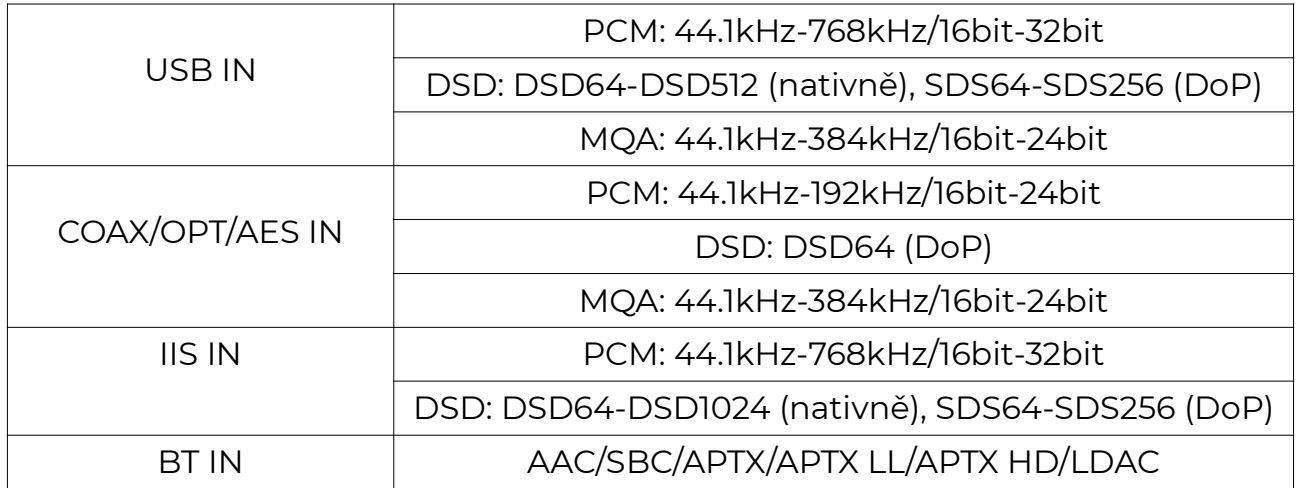

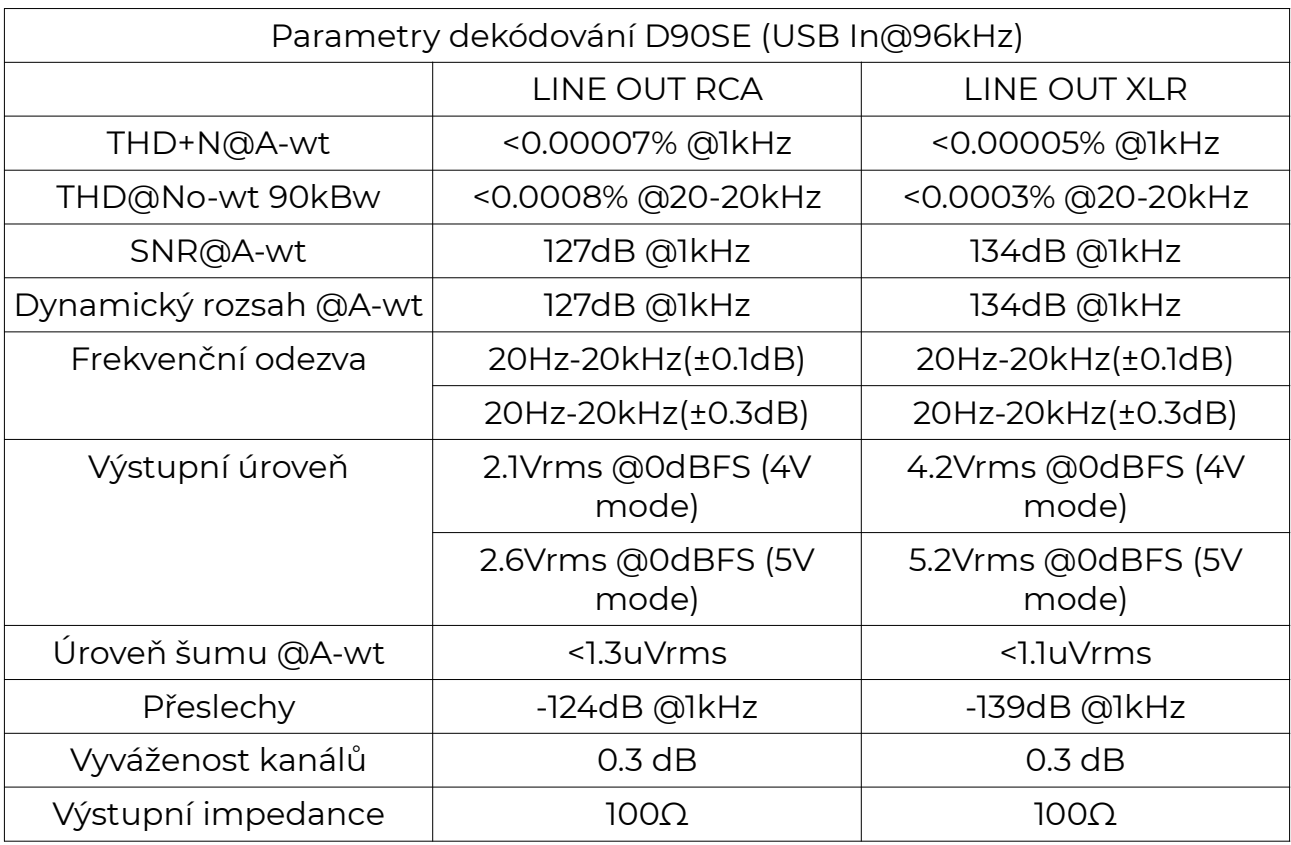

**Poznámka:** Pokud není uvedeno jinak, jsou všechny parametry získány v režimu 5 V.

#### Provozní instrukce:

Zapnutí a vypnutí / pohotovostní režim:

- 1) Zapnutí a vypnutí: D90SE zapnete nebo vypnete stisknutím vypínače na zadním panelu.
- 2) Nastavení pohotovostního režimu: Stisknutím a podržením multifunkčního tlačítka na předním panelu přejdete do pohotovostního režimu a krátkým stisknutím pohotovostní režim ukončíte, když je v pohotovostním režimu. Nebo můžete přímo stisknout tlačítko pohotovostního režimu na dálkovém ovladači pro vstup nebo výstup z pohotovostního stavu.
- Poznámka: Je-li zapnuta funkce automatického pohotovostního režimu, pokud není aktuální vstup připojen nebo pokud je vstupní signál po 1 minutu neaktivní, přejde automaticky do pohotovostního režimu. Po zjištění platného signálu se automaticky vrátí do pracovního stavu.

Nastavení hlasitosti:

- 1) Vstup a výstup ze stavu ztišení: Stisknutím tlačítka ztlumení na dálkovém ovladači nastavíte ztlumení, opětovným stisknutím tlačítka ztlumení nebo nastavením hlasitosti stav ztlumení ukončíte.
- 2) Nastavení hlasitosti: Stisknutím tlačítka nahoru / dolů na předním panelu nebo tlačítka nahoru / dolů na dálkovém ovladači upravte hlasitost. Dlouhým stisknutím tlačítka pro zvýšení / snížení hlasitosti se hlasitost rychle upraví, proto buďte opatrní, abyste si chránili sluch.

Přepínání vstupních kanálů:

Stisknutím multifunkčního tlačítka na předním panelu nebo tlačítka "Přepnout na předchozí vstup" a tlačítka "Přepnout na další vstup" na dálkovém ovladači přepnete vstup v cyklu.

Přepínání výstupních kanálů:

Stisknutím tlačítka "Přepínání výstupního kanálu" na dálkovém ovladači přepnete výstupní kanál.

#### Nabídka nastavení:

Vstupte do nabídky nastavení:

Po vypnutí vypínače stiskněte a podržte multifunkční tlačítko na předním panelu a zároveň zapněte napájení, abyste vstoupili do nabídky nastavení přístroje D90SE.

Změna a uložení nastavení:

Stisknutím tlačítka zvýšení nebo snížení hlasitosti na předním panelu přejděte na předchozí nebo další nastavení a stisknutím multifunkčního tlačítka nastavte různé parametry. Po nastavení parametrů je třeba zvolit třináctou možnost nabídky "Save and exit".

#### Popis nastavení:

1) Nastavení automatického zapnutí a vypnutí (k dispozici pro nastavení na dálkovém ovládání)

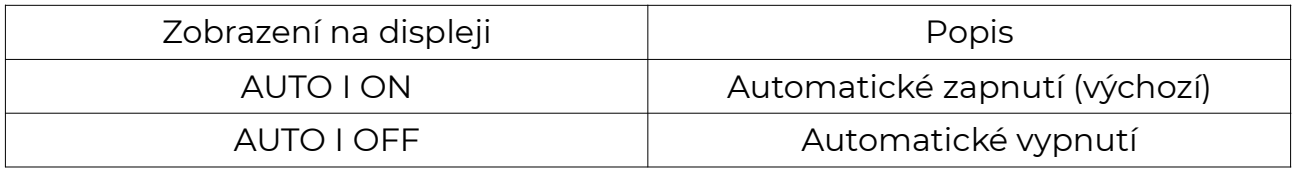

#### 2) Nastavení jasu obrazovky (k dispozici pro nastavení na dálkovém ovládání)

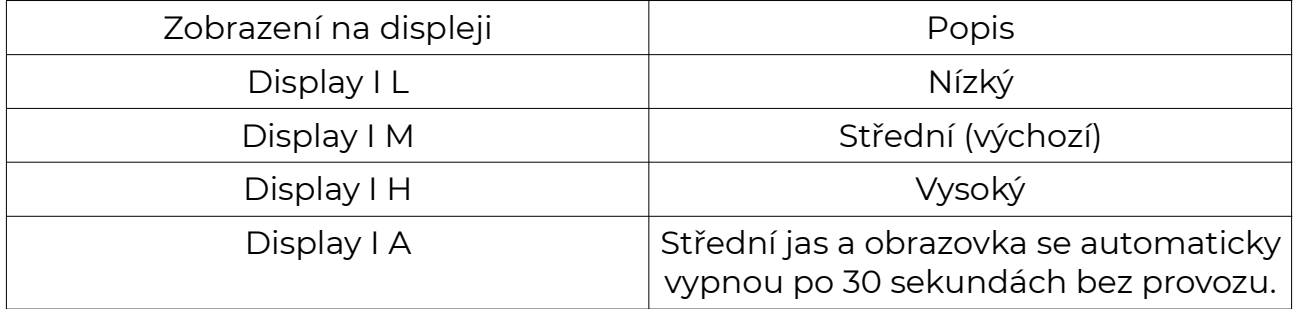

#### 3) Nastavení režimu linkového výstupu

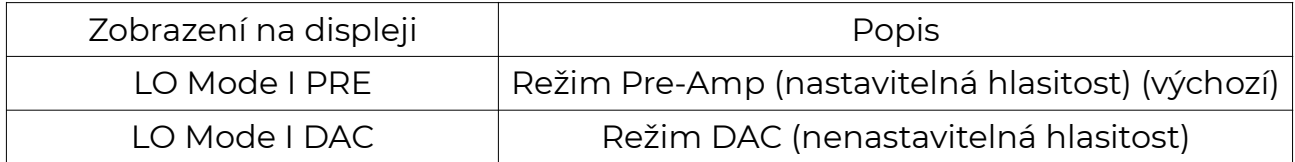

4) Nastavení výstupu Line out (k dispozici pro nastavení na dálkovém ovládání)

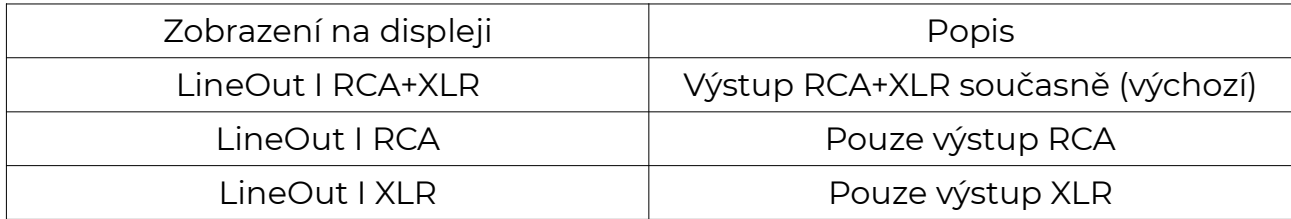

#### 5) Nastavení Bluetooth

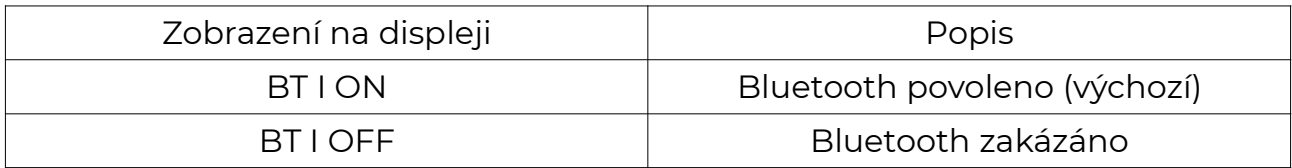

#### 6) Nastavení PCM filtru (k dispozici pro nastavení na dálkovém ovládání, nastavení režimu filtru PCM při přehrávání PCM)

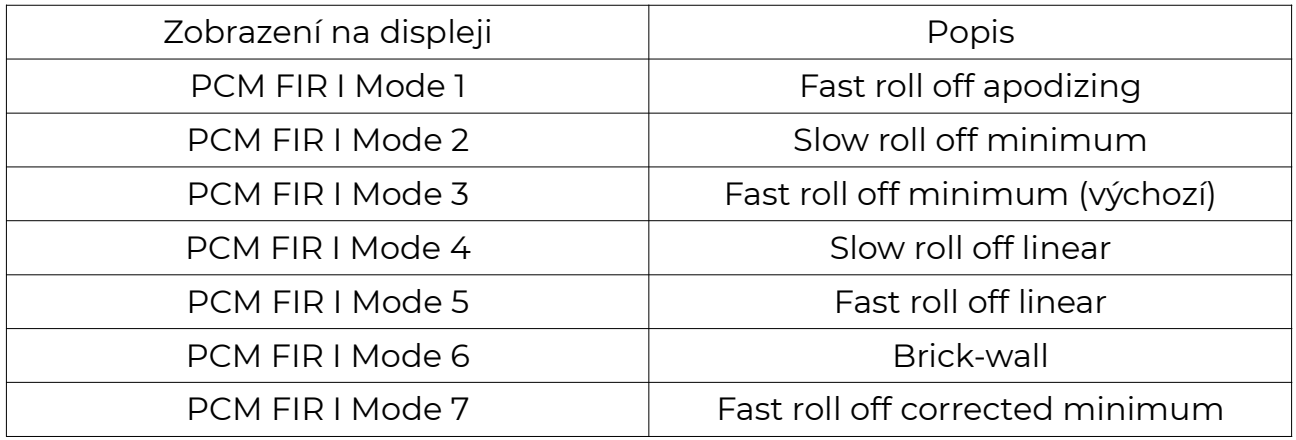

#### 7) Nastavení DSD filtru (k dispozici pro nastavení na dálkovém ovládání, nastavení režimu filtru DSD při přehrávání DSD)

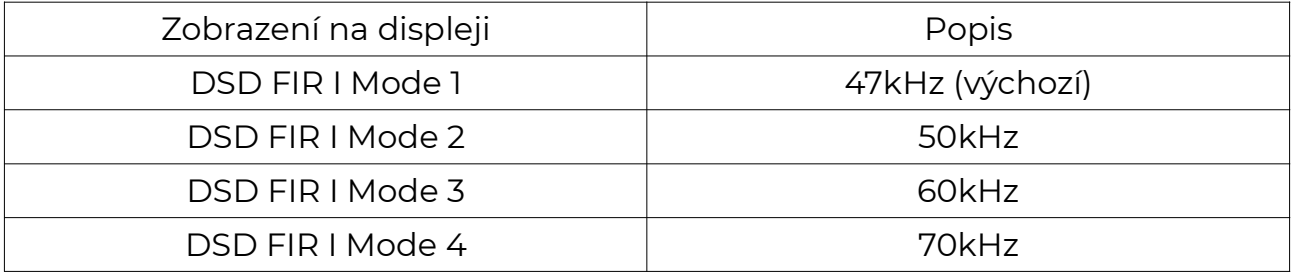

## 8) Nastavení fáze rozhraní IIS

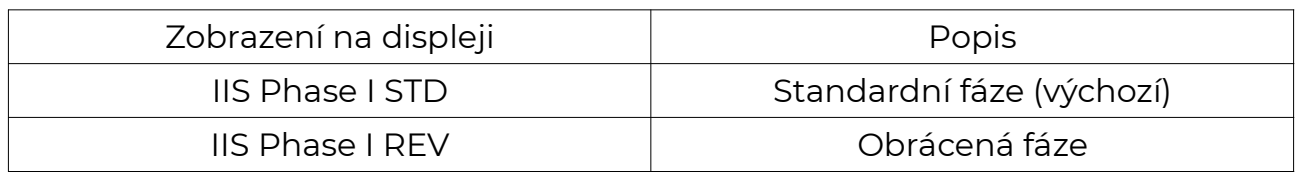

#### 9) Nastavení kanálu DSD pro rozhraní IIS

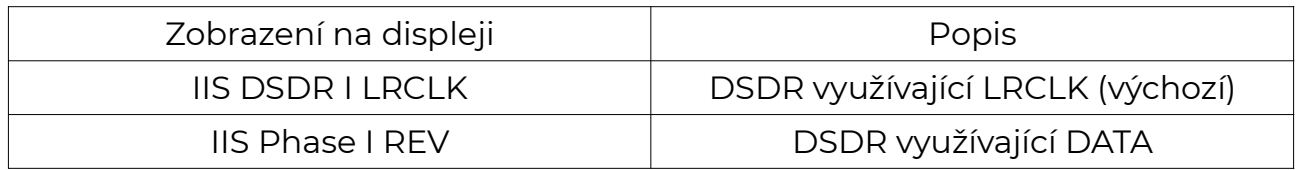

# 10) Nastavení příznakového bitu DSD pro rozhraní IIS

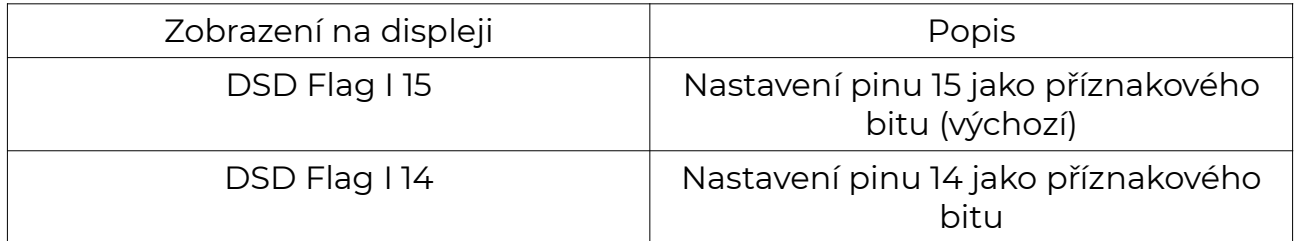

# 11) Nastavení polarity

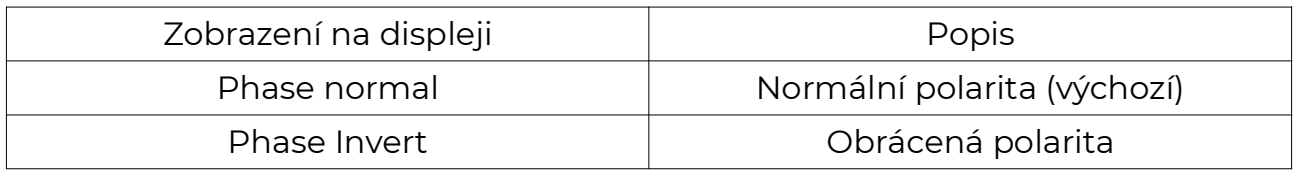

# 12) Maximální výstupní úroveň při 0dBFS

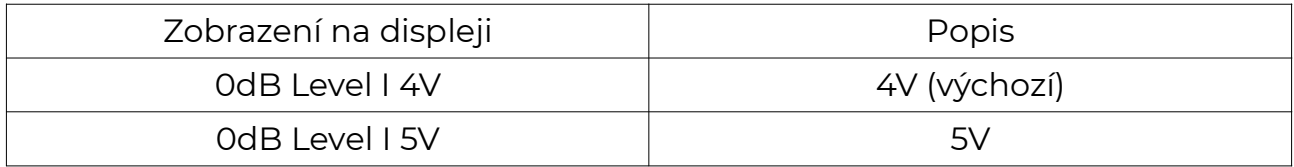

#### 13) Uložit nastavení a restartovat

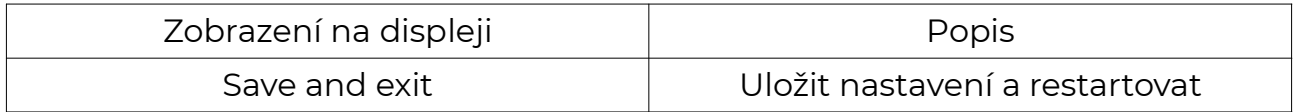

# 14) Obnovení továrního nastavení

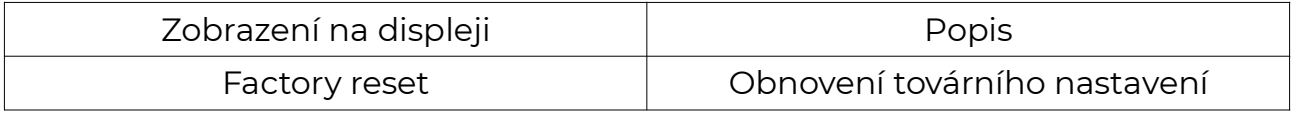